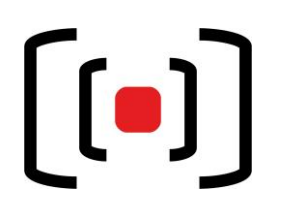

## **Hörsaal V + VI Kurzanleitung Medientechnik**

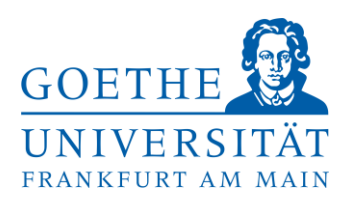

#### **Anschlusskabel:**

- Sie erhalten die Anschlusskabel, Mikros sowie Adapter im Erdgeschoss im Raum 1D.

#### **Projektion ihres Laptopbildes:**

- Schließen Sie Ihr **mitgebrachtes Laptop** an.
- Beim Laptop muss das Bild auch über den externen Anschluss gesendet werden z.B. an einem
	- o Mac Book: entfernen Sie den Adapter + Kabel und verbinden Sie es erneut.
	- o Windows Laptop: über die Tastenkombination **Windowstaste + P Doppelt**

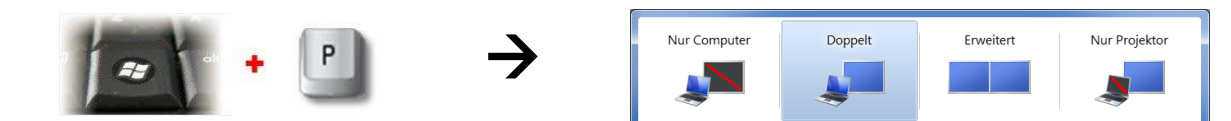

**Ihr Laptopsignal über HDMI oder VGA wird erkannt und der Beamer geht automatisch an.** Eine manuelle Umschaltung der Quellen ist dennoch über die angegebenen Knöpfe möglich.

Nach 10 Minuten ohne Signal schaltet der Beamer automatisch wieder ab.

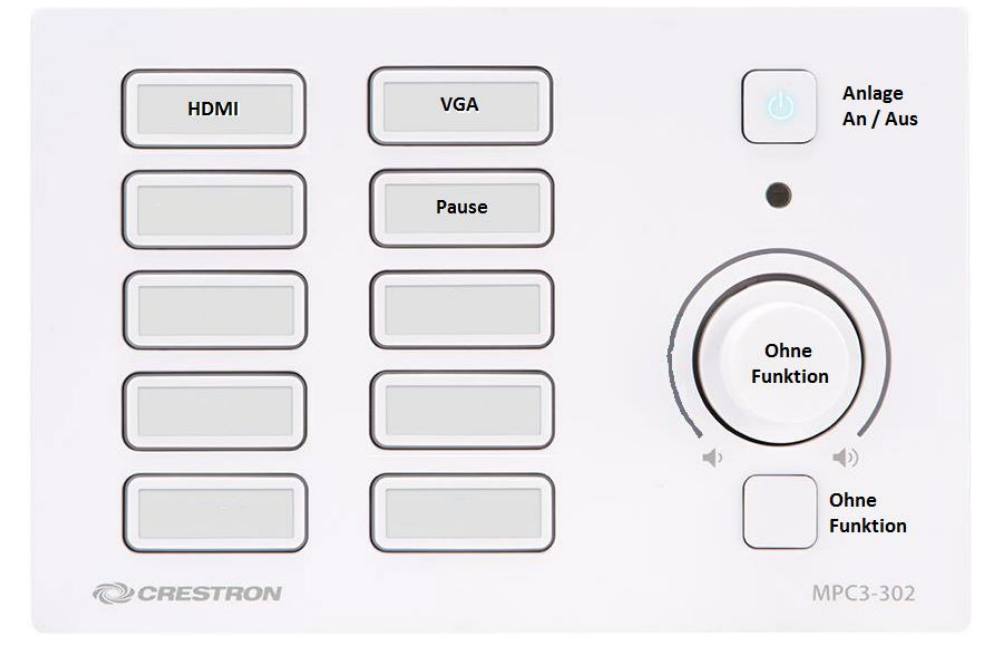

#### **Audio:**

Für eine Audioeinspielung (Zuspieler) wird weiterhin ein Kabel benötigt, welches über das Mischpult im MT Rack (Podium) angeschlossen werden muss.

### **Nach Ihrer Veranstaltung, schalten Sie bitte die Anlage und das Licht wieder aus.**

**Hilfe erhalten Sie von der Geräteverwaltung (Raum 1D, EG):**

# **Telefon:** *069/798-23877*